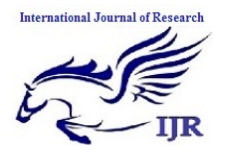

# **Temperature Sensor Using Microcontroller**

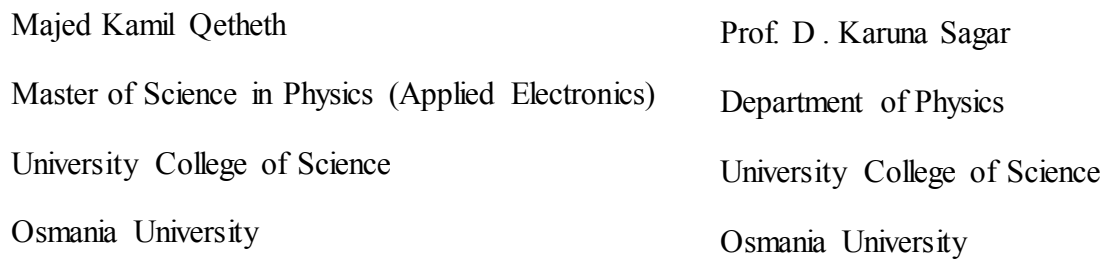

#### **Abstract:**

Data acquisition is the process of sampling signals (voltage, current, temperature, pressure, or sound) that measure real world physical conditions and

converting the resulting samples (analog Waveforms) into digital numeric values for processing and manipulating (as per the requirements) by a computer.

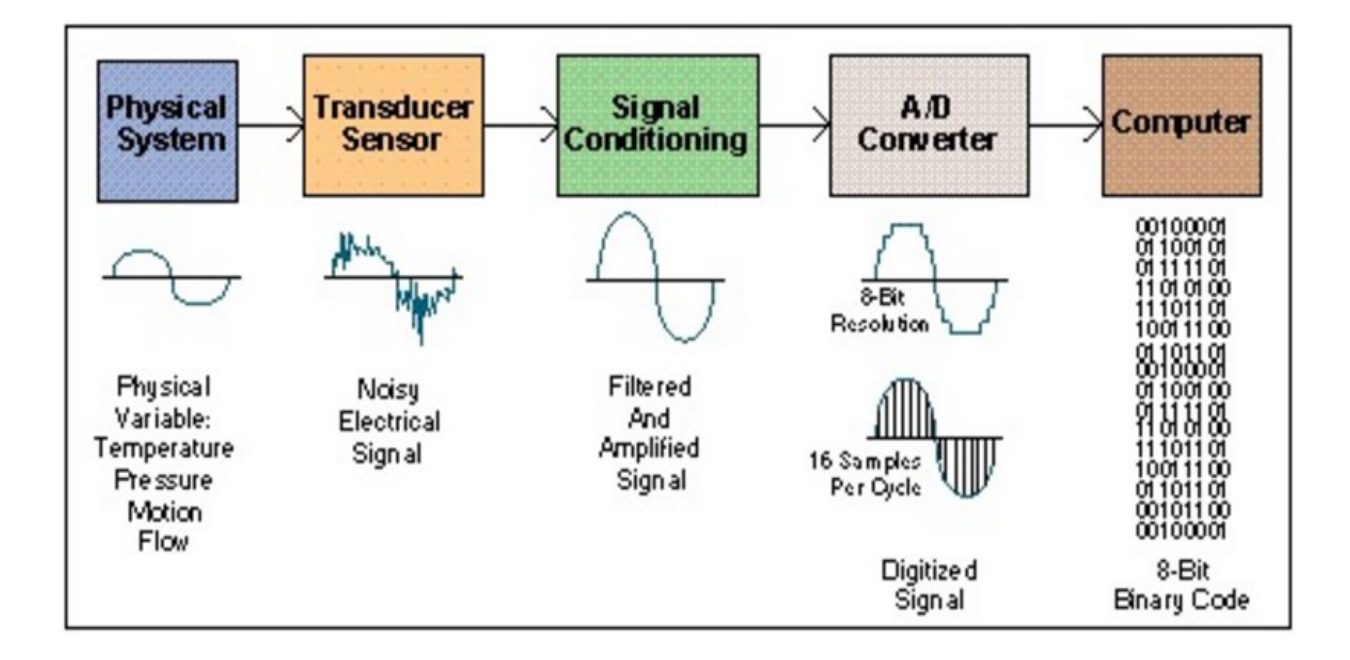

The components of data acquisition systems include:

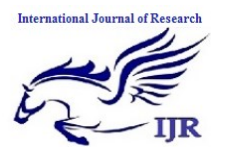

- Sensors, to convert physical parameters to electrical signals.
- Signal conditioning circuitry, to convert sensor signals into a form that can be converted to digital values.
- Analog-to-digital converters, to convert conditioned sensor signals to digital values.
- Data acquisition applications are usually controlled by software programs developed using various general purpose programming languages such as Assembly,BASIC,[C,C](https://en.wikipedia.org/wiki/C_(programming_language))++,C#,Fortran, Java,LabVIEW,Lisp, Pascal, etc. including various Open Source Software as well.

Stand-alone data acquisition systems are often called **data-loggers**.

**In our project**, the Temperature data was monitored by using the Microcontroller & LCD. The Project has an Inbuilt Data logger which is used to Log the Temperature data on the LCD. A data logger is any device that can be used to store data.

**The main objectives of the Project are :**

- 1. Real-time monitoring the ambient temperature (in both the **<sup>0</sup>C** and **<sup>0</sup>F** scales) on the LCD-Screen
- 2. Log the Rise and Fall of temperature with heating and cool-down of the LM35 Sensor.

### **INTRODUCTION**

# **Digital thermometer (Celsius and Fahrenheit scale) using 8051 microcontroller (AT89S52)**

Celsius and Fahrenheit scale thermometer displays the ambient temperature through a LCD display. It consists of two sections. One is that which senses the temperature. This is a temperature sensor LM 35. The other section converts the temperature value into a suitable number in Celsius scale which is done by the ADC0804. The temperature sensed in Celsius scale is converted into the Fahrenheit scale temperature just by using the Celsius to Fahrenheit conversion formulae through a little modification of the code in the microcontroller program.

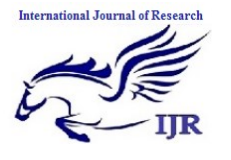

### **Design and Implementation**

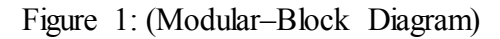

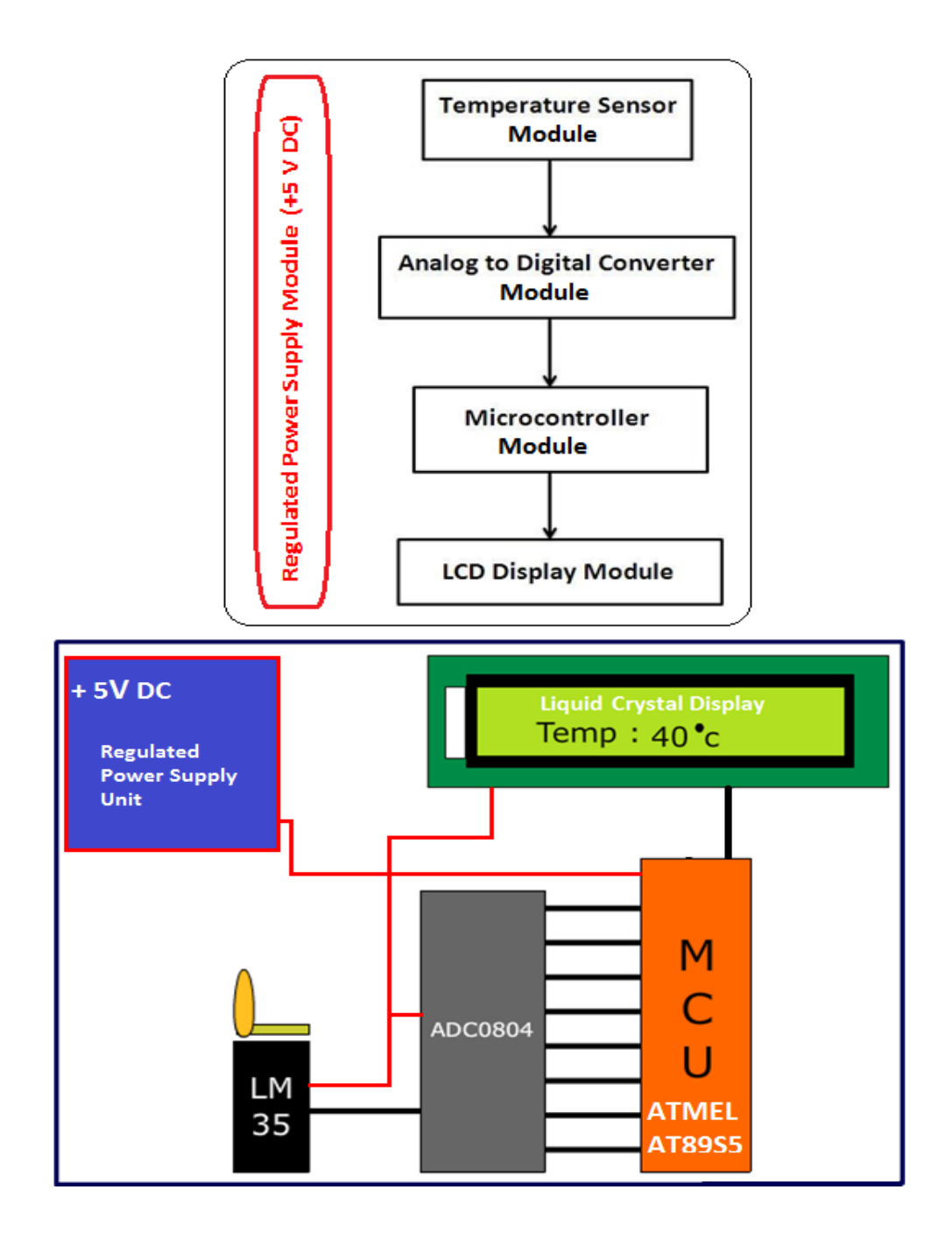

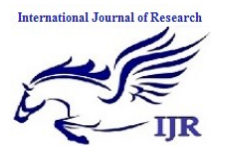

## **Flow Chart (Coding Logic)**

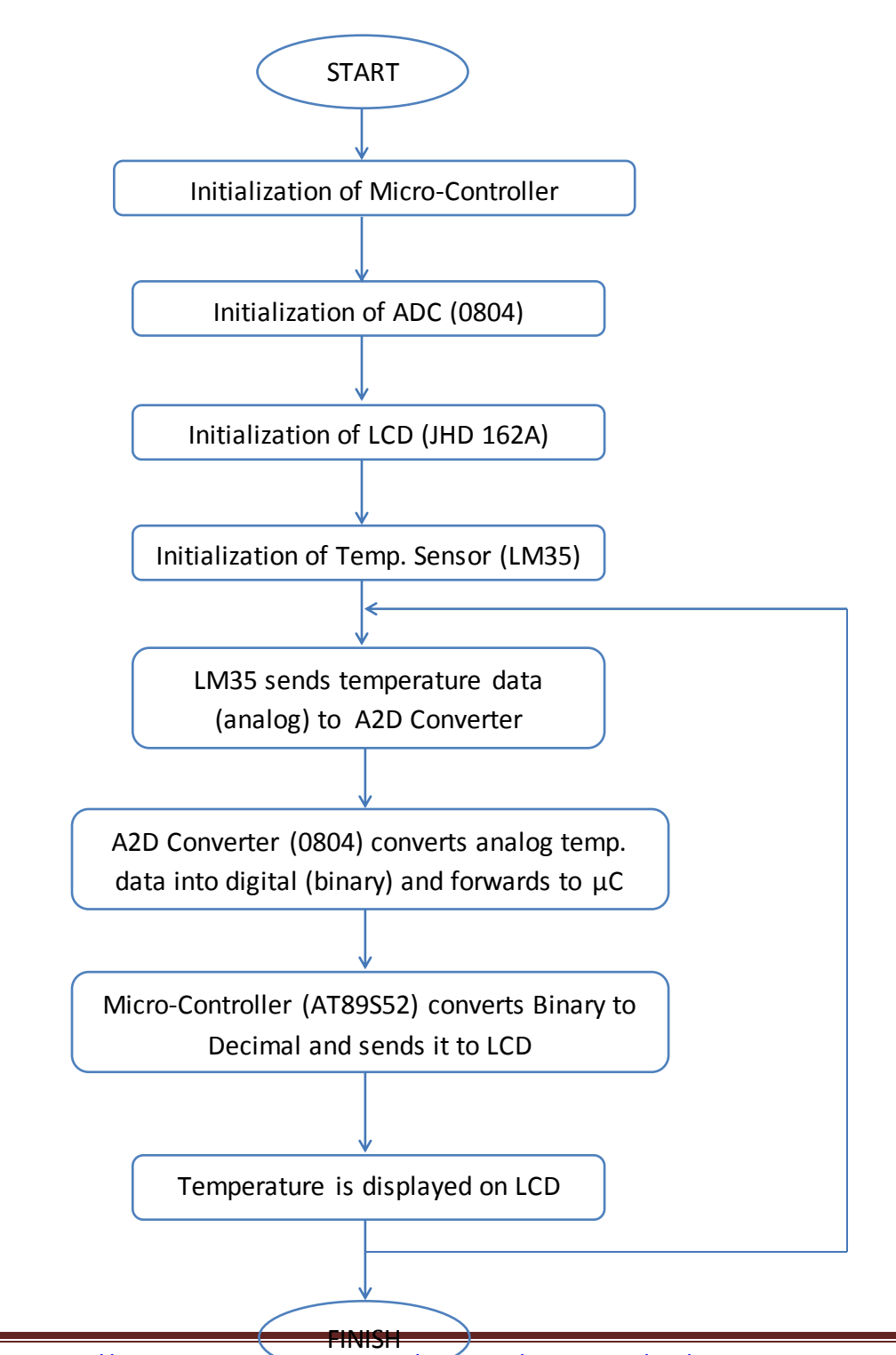

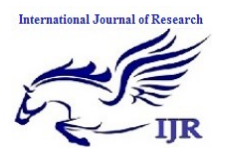

Figure 2: Flow chart

### **Algorithm (Functional)**

- 1) Initialize LCD
- 2) Start the ADC to measure temp
- 3) Read ADC byte
- 4) Convert ADC byte into temperature and record into the flash
- 5) Increase no of samples by one
- 6) Display temp on LCD
- 7) Compare the temperature with the threshold value
- 8) Waiting time according to recording interval
- 9) Start the conversion of ADC (conversion frequency is around 640KHz)
- 10) Convert ADC digital output into temperature and store its 2 digit value into flash
- 11) Increase number of samples by one
- 12) Convert decimal to hexadecimal value
- 13) Add one to hex value of no of samples
- 14) Convert hex value to decimal number
- 15) Display 2 digit temperature to LCD
- 16) Compare temp value with threshold values
- 17) hex value of current temperature
- 18) hex value of threshold temperature
- 19) LED on if current temperature more than threshold value
- 20) LED off if current temperature more than threshold value
- 21) Provide measuring interval delay
- 22) Converts the ADC 8 bit output to 2 digit temperature value in ASCII
- 23) Convert the 4 digit decimal into 2 byte hex
- 24) Input in t3 t2 t1 t0 and output in hex1 hex0
- 25) Provide threshold value range from 20 to 49 degree celcius for user
- 26) Provide recording interval range from 01 to 99 secs for user
- 27) Display a 16 byte in ASCII string on LCD
- 28) Send the command to LCD
- 29) Send ASCII data to LCD

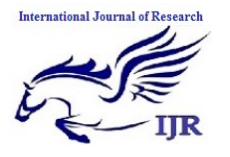

Available a[t https://edupediapublications.org/journals](https://edupediapublications.org/journals)

**p-ISSN: 2348-6848 e-ISSN: 2348-795X Volume 03 Issue 10 June 2016**

### **THE SOURCE CODE**

```
The Embedded-C Program Code which is 
burnt onto the Micro-Controller is as 
under :
//Program to display temperature in Celsius 
and Farenheit scale.
#include<stdio.h>
#include<string.h>
#include<Regx52.h>
#define port P3
#define adc_input P1
#define dataport P0
#define sec 100
sbitrs = port^0;
sbitrw = port^1;
sbit e = port^2;
sbitwr= port^3;
sbitrd= port^4;
sbitintr= port\text{-}5;
int test_intermediate3=0, 
test_final=0,test_intermediate1[10],test_intermediate
2[3] = \{0,0,0\};void delay(unsigned intmsec )
{
int i, j;
  for(i=0; i \leq msec; i++)for(j=0; j<1275; j++);
}
void lcd_cmd(unsigned char item) // Function to 
send commands to LCD
{
dataport = item;rs=0;rw=0;
  e=1;
  delay(1); e=0;
   return;
}
void lcd_data(unsigned char item) // Function to
send data to LCD
{
                                                               dataport = item;rs = 1;
                                                               rw=0;
                                                                  e=1;
                                                                 delay(1);
                                                                 e=0;
                                                                  return;
                                                               }
                                                               void lcd_data_string(unsigned char *str) // Function 
                                                               to string to LCD
                                                               {
                                                               int i=0;
                                                                 while(str[i]!='\0')
                                                               \{lcd_data(str[i]);
                                                                   i++;
                                                                    delay(10);
                                                                  }
                                                                  return;
                                                               }
                                                               void shape() // Function to make the shape of
                                                               degree symbol
                                                               {
                                                               lcd cmd(64);lcd data(2);
                                                               lcd data(5);
                                                               lcd data(2);
                                                               lcd_data(0);
                                                               lcd data(0);
                                                               lcd_data(0);
                                                               led\_data(0);led\_data(0);}
                                                               void convert() // Function to convert the values of
                                                               ADC into numeric value to be sent to LCD
                                                               {
                                                               int s;
                                                               led cmd(0x81);
                                                                  delay(2);
                                                               lcd_data_string("TEMP:");
                                                               test final=((9*test intermediate3)/5)+32);s=test_final/100;
                                                               test_final=test_final%100;
                                                               \text{lcd cmd}(0x88);if(s!=0)lcd data(s+48);
```
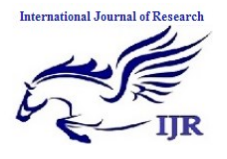

Available a[t https://edupediapublications.org/journals](https://edupediapublications.org/journals)

**p-ISSN: 2348-6848 e-ISSN: 2348-795X Volume 03 Issue 10 June 2016**

 else lcd  $cmd(0x06);$ s=test\_final/10; test final=test final%10; lcd  $data(s+48);$ lcd data(test final+48); lcd  $data(0)$ ; lcd\_data('F'); lcd\_data(''); test final=test intermediate3; lcd cmd(0xc1); //Setting cursor to first position of first line delay(2); lcd\_data\_string("TEMP:"); s=test\_final/100; test\_final=test\_final%100; lcd  $cmd(0xc8);$  $iff(s != 0)$ lcd  $data(s+48)$ ; else lcd  $cmd(0x06);$ s=test\_final/10; test final=test final%10; lcd  $data(s+48);$ lcd\_data(test\_final+48);  $lcd_data(0);$ lcd\_data('c'); lcd\_data(' '); delay(2); } void main() { inti,j; adc\_input=0xff; lcd\_cmd(0x38); //2 Line, 5X7 Matrix display lcd\_cmd(0x0c); //Display On, Cursor blinking delay(2); lcd cmd $(0x01)$ ; // clear screen

```
 delay(2);
   while(1)
   {
     for(j=0; j<3; j++) {
        for(i=0;i<10;i++)
\{delay(1);
rd=1;
wr=0;
          delay(1);wr=1;
          while(intr=1);
rd=0;
lcd cmd(0x88);test intermediate1[i]=adc input/10;
          delay(1);intr=1;
\left\{\begin{array}{cc} \end{array}\right\}for(i=0;i<10;i++)
test intermediate2[j]=test intermediate1[i]+test inter
mediate2[j];
      }
      test_intermediate2[0]=test_intermediate2[0]/3;
     test intermediate2[1]=test intermediate2[1]/3;
      test_intermediate2[2]=test_intermediate2[2]/3;
test_intermediate3=test_intermediate2[0]+test_interm
ediate2[1]+test_intermediate2[2];
      shape();
      convert();
   }
}
```
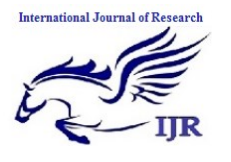

# **PROJECT CIRCUIT DIAGRAM**

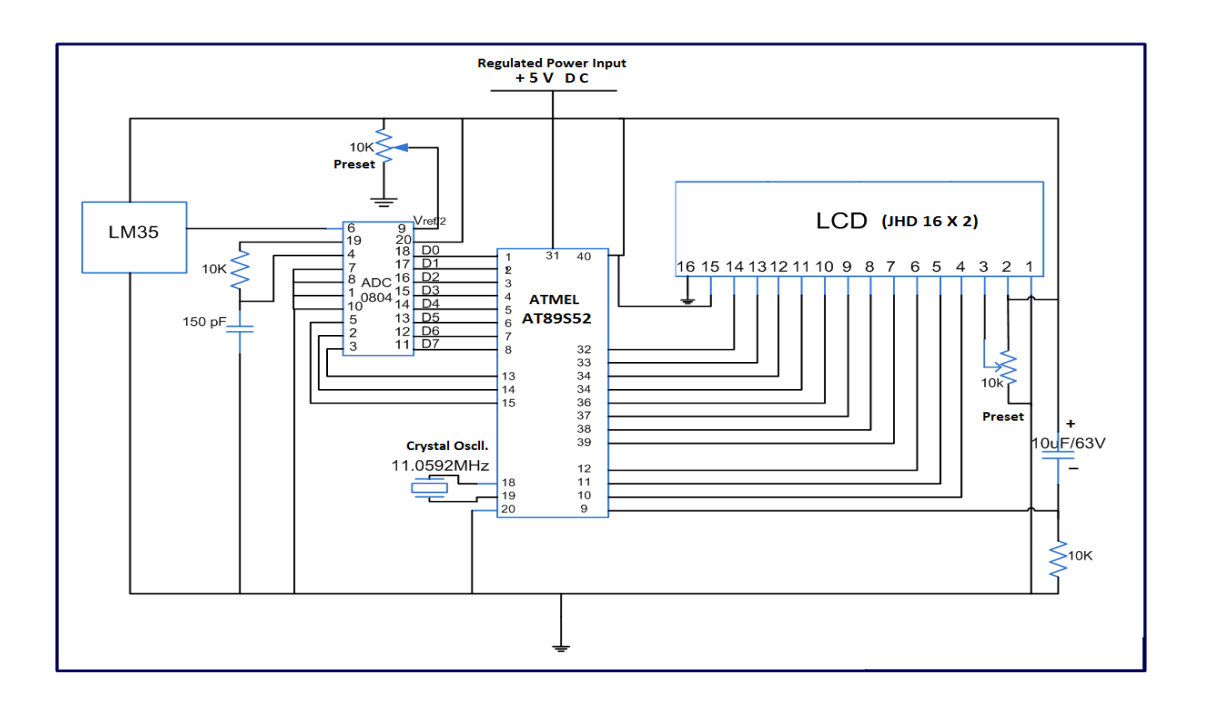

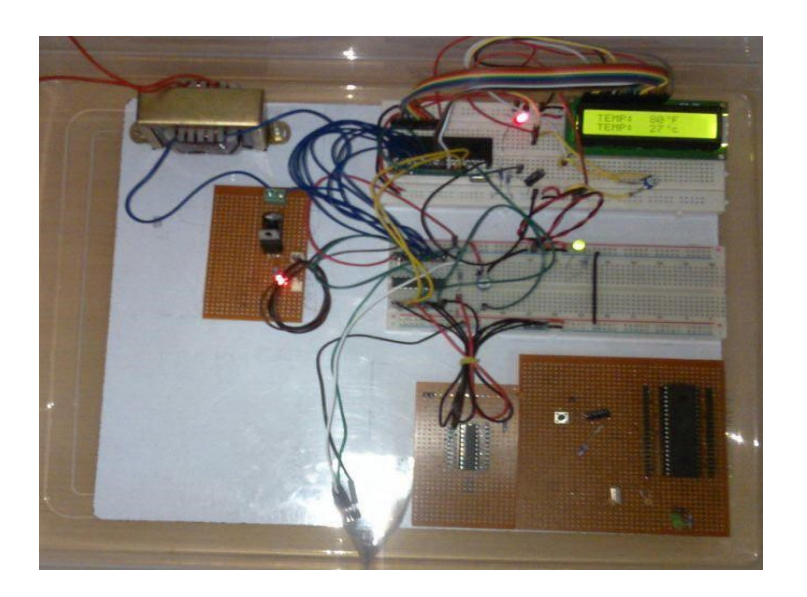

Figure 3 (a): Circuit Diagram, (b) Project Kit

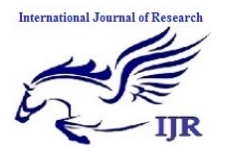

### **CIRCUIT FUNCTIONING**

A digital thermometer can be easily made by interfacing a temperature sensor to the microcontroller AT89S52. The temperature sensor used in the project is LM35. The LM 35 IC generates a 10mV variation to its output voltage for every degree Celsius change in temperature. The Output of the temperature sensor is analog in nature so we need an analog to digital convertor for converting the analog input to its equivalent binary output. The ADC 0804is the analog to digital convertor IC used in the project. 0804 is a single channel convertor which converts the analog input up to a range of 5V to an equivalent 8-bit binary output.

The step size is defined by the voltage applied at the Vref/2 pin of the ADC

.

IC. For example, if the voltage at Vref/2 pin is set to 1.28V then ADC has a step size of 10 mV. So if the input voltage is 1V the equivalent binary output of ADC will be 100 or 0110 0100 in binary. The 8 bit binary output of the ADC is incremented by one for every 10 mV rise of input voltage. Different step size can be selected by changing the voltage input to the Vref/2 pin. The step size of the ADC is calibrated using a preset to match the actual temperature. Once the ADC is calibrated it will give the correct output further. The binary output of ADC is fed parallel to a port of the microcontroller .The microcontroller reads the input through ADC and displays the corresponding decimal value on LCD indicating the temperature

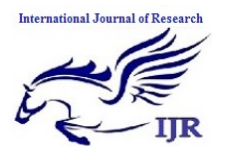

**p-ISSN: 2348-6848 e-ISSN: 2348-795X Volume 03 Issue 10 June 2016**

**STEP 1**

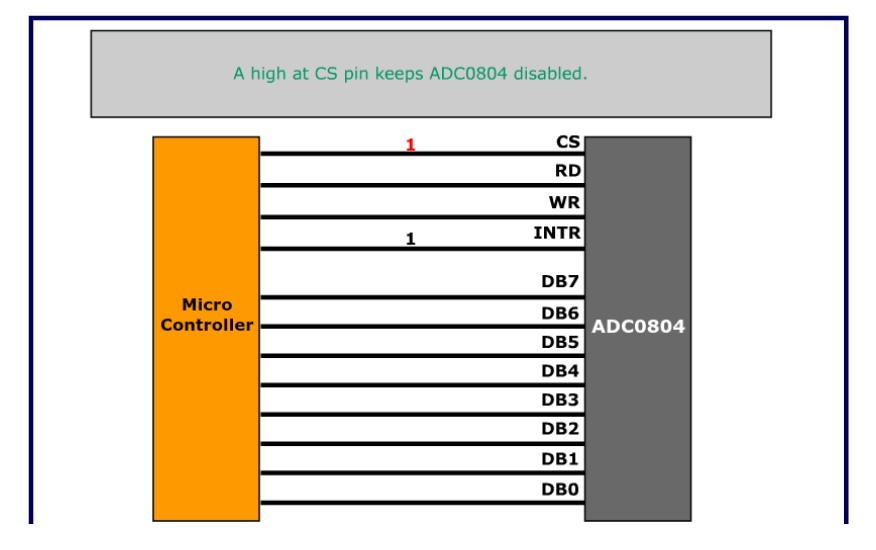

#### **STEP 2**

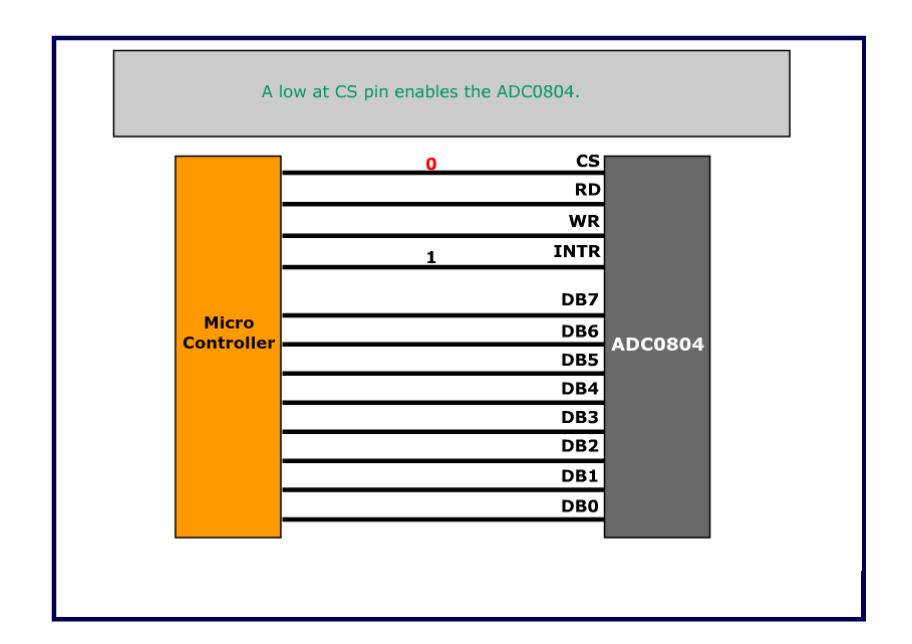

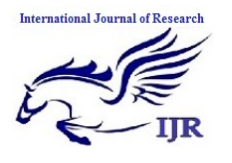

Available a[t https://edupediapublications.org/journals](https://edupediapublications.org/journals)

**p-ISSN: 2348-6848 e-ISSN: 2348-795X Volume 03 Issue 10 June 2016**

**STEP 3**

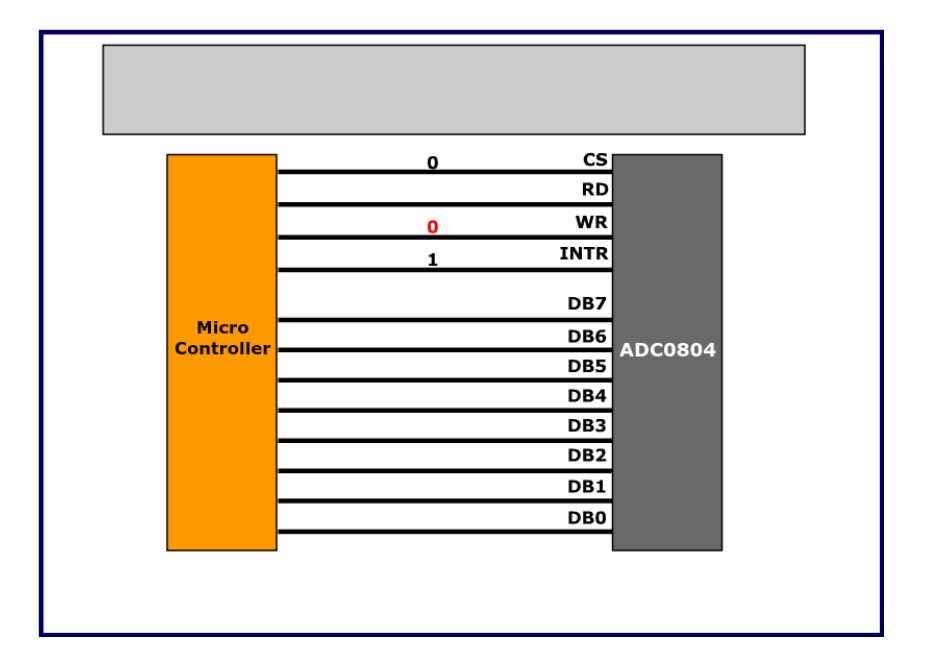

#### **STEP 4**

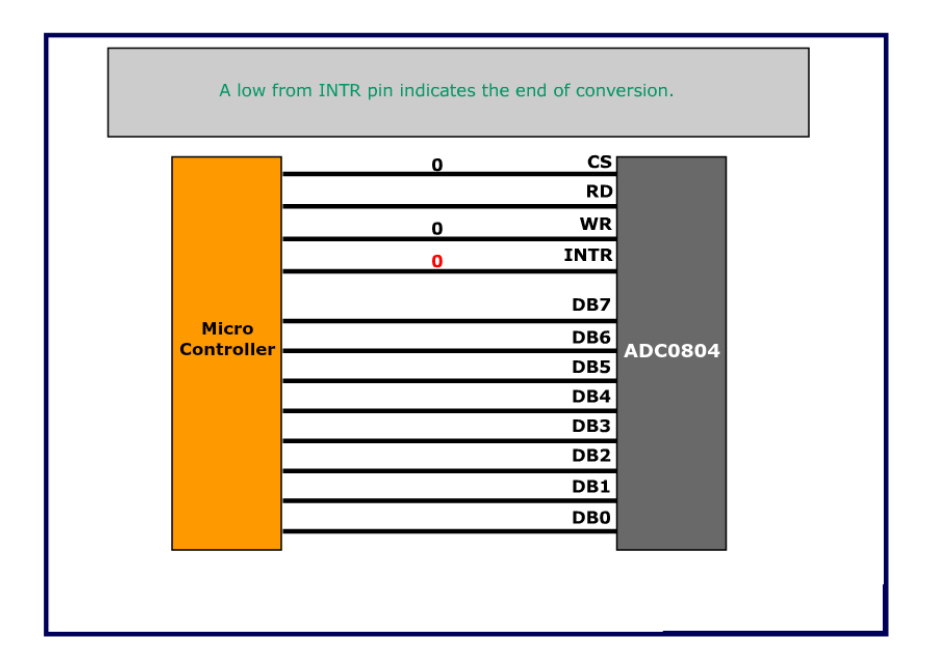

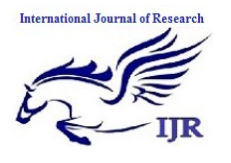

Available a[t https://edupediapublications.org/journals](https://edupediapublications.org/journals)

**p-ISSN: 2348-6848 e-ISSN: 2348-795X Volume 03 Issue 10 June 2016**

**STEP 5**

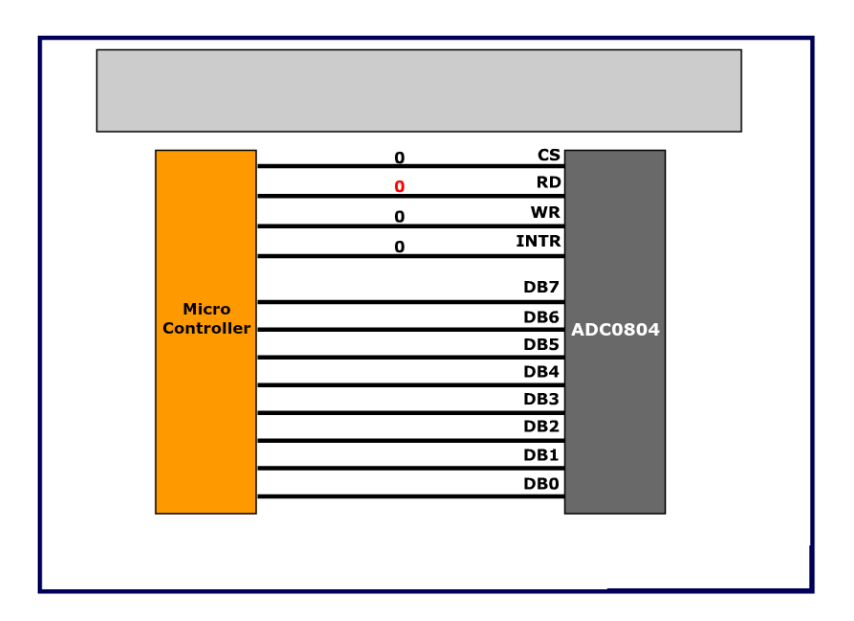

#### **STEP 6**

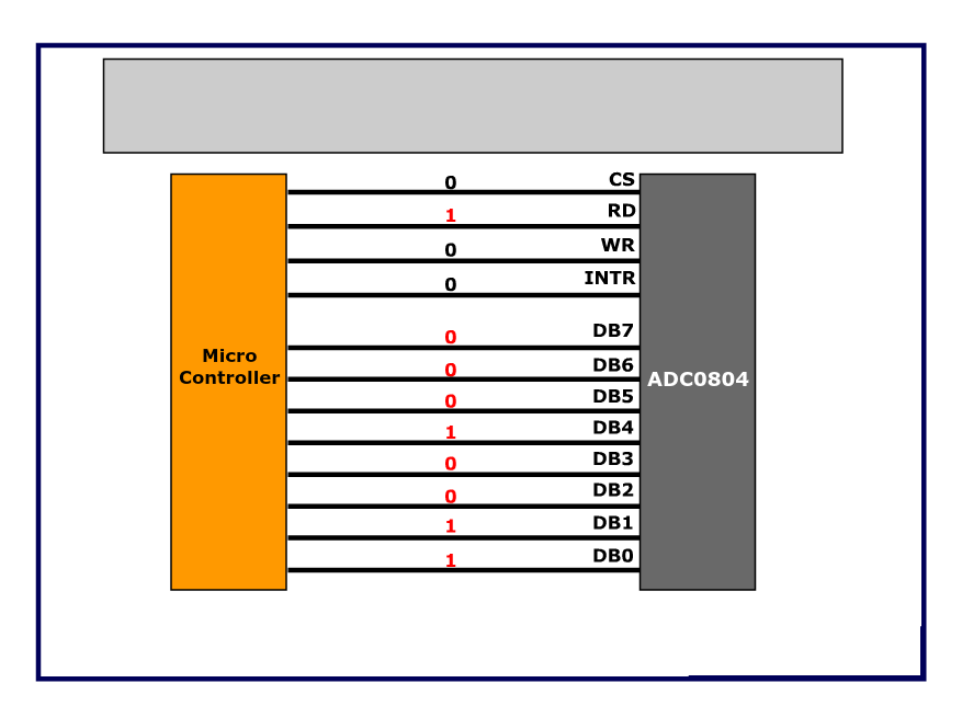

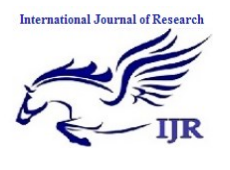

Available a[t https://edupediapublications.org/journals](https://edupediapublications.org/journals)

**p-ISSN: 2348-6848 e-ISSN: 2348-795X Volume 03 Issue 10 June 2016**

#### **STEP 9**

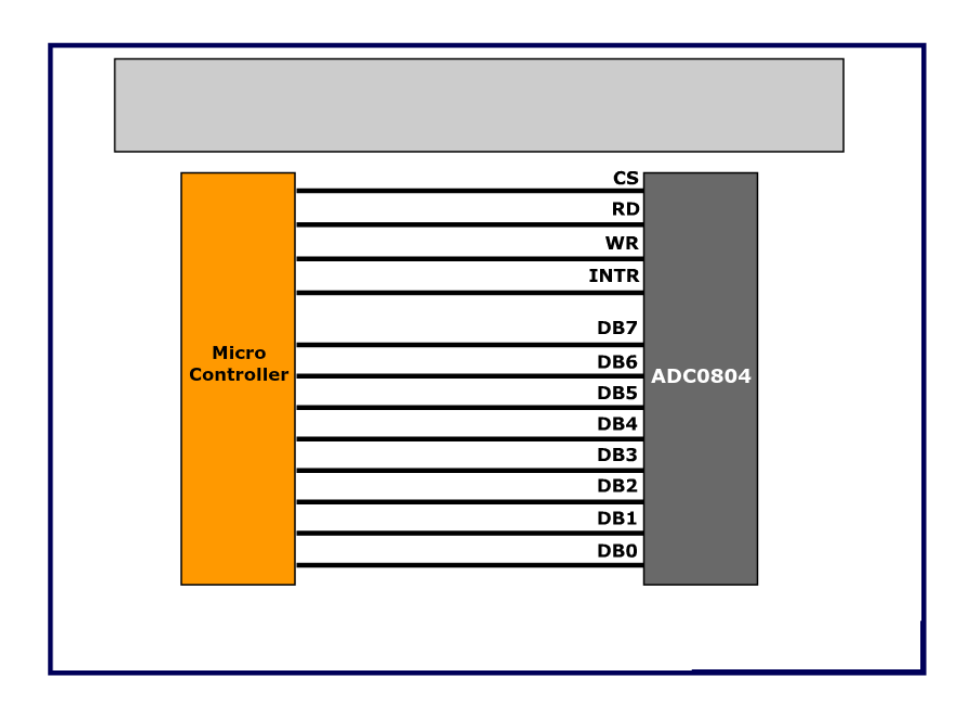

#### **RESULT**

The Project **"TEMPERATURE SENSOR USING MICROCONTROLLER"** was designed such that the Real-World Rise and Fall in the Ambient Temperature could be sensed

and sampled digitally using ADC0804 and

processed by the AT89S52 Micro-Controller

to be displayed on a 16X2 Line LCD

Display unit in both the 0Celsius and

0Fahrenheit Scales respectively(Data Logger).

#### **CONCLUSION**

### **Applications of Celsius Scale Thermometer Circuit:**

It can be used at mobile places like cars to keep a track of the temperature.

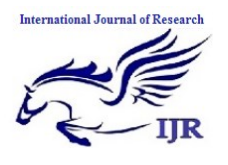

- It can be used to control the switching of loads like motors, heaters based upon the temperature.
- It can also be used at homes to get the temperature reading.

#### **Limitations of the Circuit:**

- It requires additional analog to digital conversion.
- The measurable Temperature range is between  $-55^{\circ}$ C to  $+150^{\circ}$ C
- This circuit can only measure values in  $+/- 10C$  steps.
- The Fahrenheit Scale values are obtained using the conversion formula in Source Code

#### **ALTERNATIVES for this Circuit:**

There are a number of various other ways in which this project task could be accomplished. Such as:

Using the same Analog Temp. Sensor LM35 with either ATMega / ATMega32 / PIC / Arduino or any other Micro-Controller with a combination of Display alternatives like a 7-Segment Display / LEDs / Andriod-SmartPhones etc.

A Few of which combinations are :

- Using AT89S51, 0804 and 7- Segment Display
- Using PIC Microcontroller with 7-Segment Display / LCD Display
- Without External ADC-IC and interfacing Using ATMega 32, 7 Segment / LCD Display
- Using PIC- $\mu$ C & 7 Segment / LCD Display
- Using AT89C52, DS1621 Sensor (Digital) with 7-Segment / LCD **Display**

### **Reference:**

- Bakker, A., & Huijsing, J. H.  $(1996)$ . Micropower CMOS temperature sensor with digital output. *IEEE Journal of Solid-State Circuits*, *31*(7), 933-937.
- Nolan, J. B., Cooper, R. E., & Dellacroce, B. (1997). *U.S. Patent No. 5,619,430*. Washington, DC: U.S. Patent and Trademark Office.
- Hill, J., Szewczyk, R., Woo, A., Hollar, S., Culler, D., & Pister, K. (2000). System architecture directions for networked sensors. *ACM SIGOPS operating systems review*, *34*(5), 93-104.

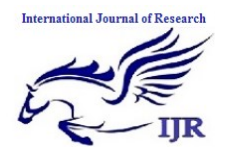

- Uhrich, D. T. (1997). *U.S. Patent No. 5,611,484*. Washington, DC: U.S. Patent and Trademark Office.
- Polastre, J., Szewczyk, R., & Culler, D. (2005, April). Telos: enabling ultra-low power wireless research. In *IPSN 2005. Fourth International Symposium on Information Processing in Sensor Networks, 2005.* (pp. 364-369). IEEE.
- Wang, N., Zhang, N., & Wang, M. (2006). Wireless sensors in agriculture and food industry— Recent development and future perspective. *Computers and electronics in agriculture*, *50*(1), 1- 14.
- Chung, W. Y., & Oh, S. J. (2006). Remote monitoring system with wireless sensors module for room environment. *Sensors and Actuators B: Chemical*, *113*(1), 64-70.
- Potdar, V., Sharif, A., & Chang, E. (2009, May). Wireless sensor networks: A survey. In *Advanced Information Networking and Applications Workshops, 2009. WAINA'09. International Conference on* (pp. 636-641). IEEE.
- Mainwaring, A., Culler, D., Polastre, J., Szewczyk, R., & Anderson, J. (2002, September). Wireless sensor networks for habitat monitoring. In *Proceedings of the 1st ACM international workshop on Wireless sensor networks and applications* (pp. 88-97). ACM.
- Meijer, G. C., Wang, G., & Fruett, F. (2001). Temperature sensors and voltage references implemented in CMOS technology. *IEEE Sensors Journal, 1 (3)*.
- Panescu, D., Fleischman, S. D., Whayne, J. G., & Swanson, D. K. (1998). *U.S. Patent No. 5,810,802*. Washington, DC: U.S. Patent and Trademark Office.
- Thomson, D., Blake, J., & Mac Manus, L. (2003). *U.S. Patent No. 6,554,469*. Washington, DC: U.S. Patent and Trademark Office.
- Eckel, D. P., Bonasia, G., & Porter, J. A. (2004). *U.S. Patent No. 6,798,341*. Washington, DC: U.S. Patent and Trademark Office.
- Pertijs, M. A., Bakker, A., & Huijsing, J. H. (2001, May). A highaccuracy temperature sensor with

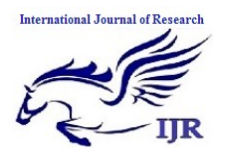

second-order curvature correction and digital bus interface. In *Circuits and Systems, 2001. ISCAS 2001. The 2001 IEEE International Symposium on* (Vol. 1, pp. 368-371). IEEE.

- Panescu, D. N., Whayne, J. G., Fleischman, S. D., & Swanson, D. K. (1998). *U.S. Patent No. 5,769,847*. Washington, DC: U.S. Patent and Trademark Office.
- Barton, D. K., Bell, F. G., Laird, J. S., & Meyer, T. C. (2004). *U.S. Patent No. 6,814,706*. Washington, DC: U.S. Patent and Trademark Office.